**How to Install and Work With Adobe Photoshop**

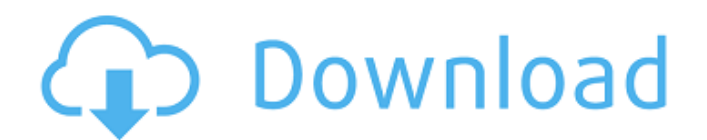

# **How To Download And Install Adobe Photoshop In Laptop [Latest] 2022**

Note If you're just starting out with Photoshop or want to review a tutorial you might have seen before, visit the Adobe website at www.photoshop.com and select "Photoshop Help." Photoshop CS2 offers a slew of improvements over older versions, including more powerful ways to edit images, including a new Quick Fix feature. \* \*\*Photoshop CS2\*\*. This tutorial shows you a bit about Photoshop CS2's new features including Quick Fix and the ability to select multiple layers at one time. \* \*\*Photoshop Cheat Sheet\*\*. This helpful Photoshop cheat sheet has a helpful list of key items you might find helpful. You might also want to check out the chapter introduction for an overview of Photoshop. # Chapter 1. The History and Fundamentals of Photoshop When Photoshop was first released in 1989, it was an amazing and revolutionary tool that allowed anyone to make and modify images on a professional level. Back then, Photoshop had only a few basic functions and a few basic applications that created images, but it was a tool that just changed the way people did things. Four years later, when Photoshop 3 was released, it expanded to include a lot of the features that professional users wanted, from layer masks to the ability to retouch and retouch an image. The graphic arts industry jumped on the

## **How To Download And Install Adobe Photoshop In Laptop PC/Windows (April-2022)**

Many students and professionals prefer this product to Photoshop because of the lower cost, smaller size and the lack of subscription fees. This comprehensive guide covers every feature that you'll likely use in Photoshop elements. There are lots of Photoshop elements tutorials online, so you can download and study them to get a sense of what Photoshop Elements can do. I am not providing tutorials, but I have put together a reference guide based on real-world examples. This entire guide is divided into: Chapter 1: The Photoshop Elements Interface and Basic Use The Photoshop Elements Interface and Basic Use Chapter 2: Using Commands and Making Adjustments Using Commands and Making Adjustments Chapter 3: Saving Files Saving Files Chapter 4: Working with Layers Working with Layers Chapter 5: Resizing Images Resizing Images Chapter 6: Cropping Images Cropping Images Chapter 7: Finding a Photo's Exact Location on a Page Finding a Photo's Exact Location on a Page Chapter 8: Importing and Exporting Pictures Importing and Exporting Pictures Chapter 9: Fixing Graphics, Creating Graphics, and Converting Graphics Fixing Graphics, Creating Graphics, and Converting Graphics Chapter 10: Adding Text, Creating Text, and Finding Text Adding Text, Creating Text, and Finding Text Chapter 11: Adding Paint and Type Effects Adding Paint and Type Effects Chapter 12: Using Filters, Drawing with Line Art, and Creating Custom Paths Using Filters, Drawing with Line Art, and Creating Custom Paths Chapter 13: Drawing and Warming Up Drawing and Warming Up Chapter 14: Drawing and Warming Up (Part 2) Chapter 15: Drawing and Warming Up (Part 3) Drawing and Warming Up (Part 3) Chapter 16: Drawing and Warming Up (Part 4) Drawing and Warming Up (Part 4) Chapter 17: Creating and Using a Text Framing Tool Creating and Using a Text Framing Tool Chapter 18: Using the Lasso Tool to Select Areas Using the Lasso Tool to Select Areas Chapter 19: Using the Marquee Tool Using the Marquee Tool Chapter 20: Using the Magic Wand to Select Areas Using the Magic Wand to Select Areas Chapter 21: Using the Pen Tool Using the Pen Tool Chapter 22: Using the Brush Tool Using the Brush Tool Chapter 23: 05a79cecff

## **How To Download And Install Adobe Photoshop In Laptop Free PC/Windows**

FILED NOT FOR PUBLICATION MAY 21 2013 MOLLY C. DWYER, CLERK UNITED STATES COURT OF APPEALS U.S. COURT OF APPEALS FOR THE NINTH CIRCUIT NICK MORETTI; STEVEN DUFFEY; No. 12-55186 PATRICK BAUER; JOHN DOE, AKA PATRICK MUCCIO, D.C. No. 3:11-cv-02894-MMA- WVG

#### **What's New in the How To Download And Install Adobe Photoshop In Laptop?**

The Gradient tool allows you to create very realistic, semi-transparent gradients by using a range of pre-set color combinations. Gradients can be used for a variety of effects, including creating simple color effects in an image or replacing the background. Here are some examples. The Eraser tools allow you to erase pixels, making adjustments to the pixels that you have erased. You can use this tool to make adjustments to things like shadows and highlights and to remove unwanted objects from a picture. You can also use it to fix minor scratches and dust and to add highlights, shadows, and gradient effects. The Paths tools allow you to manually create or adjust paths or shapes in an image. These paths can then be used to create effects in other parts of the image. For example, you can duplicate and move a path in an image to create a mirrored effect. You can also use paths to cut and paste images into each other or to add complex masking effects. The Pen tool allows you to draw with a variety of different tools or with a brush. You can use the Pen tool to create effects like strokes, text, or calligraphers, or to paint in and around objects in an image. You can use it to draw simple lines, create complex lines that are semi-transparent, or combine the Pen and Brush tools to create brush-like effects. The Magic Wand tool is a powerful selection tool that allows you to select and select all the areas of an image that have the same color as the color of the tool. You can then easily clean up the selection by merging it with other selections or moving it around. The Gradient tool allows you to create gradients, which are a series of colors that gradually transition from one color to another. The Gradient tool allows you to quickly select colors and create or edit them. You can use gradients to add simple effects, such as changing the background color or making images brighter. You can also create more complex gradients that have a gradual transition from one color to another. The Content-Aware Fill tool allows you to fill in an image with colors from the surrounding area. You can then use the content-aware fill tools to select the areas in the image that have been filled and use them to create something new in the image. The Shadows, Highlights, and Blur tools allow you to soften or harden shadows, highlights, and textures on an image. Shadows and highlights can make an image look grun

#### **System Requirements:**

Minimum: OS: Windows 7 Processor: Dual-Core CPU 2.0 GHz Memory: 1 GB RAM Graphics: Video card capable of display DirectX 9 feature level Hard disk space: At least 300 MB available space Sound: DirectX 9.0 compatible audio device Additional Notes: This game is optimized for a wide screen display. Please refer to the following website to obtain the game's exact minimum requirements: DirectX Setup: DirectX 9.0 or higher

<https://www.ecowapp.org/sites/default/files/webform/download-photoshop-for-windows-10-laptop.pdf>

<https://orangestreetcats.org/beautiful-fireworks-brush-pack/>

[https://armina.bio/wp-content/uploads/2022/07/Explosion\\_Free\\_Photoshop\\_Brushes\\_Freebie.pdf](https://armina.bio/wp-content/uploads/2022/07/Explosion_Free_Photoshop_Brushes_Freebie.pdf)

<https://nameme.ie/how-to-remove-type-from-photoshop-photoshop-help/>

<https://smcs.ac.in/sites/default/files/webform/2-4-exam/2022/syrboh212.pdf>

<https://fraenkische-rezepte.com/wp-content/uploads/2022/07/fmeilaur.pdf>

<http://www.interprys.it/?p=30484>

<https://ayoikut.com/advert/how-to-download-photoshop-for-windows/>

<https://ocurme.com/how-to-find-out-if-a-website-is-legit/>

<https://demo.digcompedu.es/blog/index.php?entryid=6101>

<https://www.careerfirst.lk/sites/default/files/webform/cv/adobe-photoshop-latest-version-download-for-pc-64-bit-crack.pdf>

<https://mandarinrecruitment.com/system/files/webform/faittorb864.pdf>

<https://www.tailormade-logistics.com/sites/default/files/webform/ivataav509.pdf>

<https://fennylaw.com/adobe-photoshop-8-1-license-key-2022-version/>

<https://madisontaxservices.com/photoshop-cs6-dmg-mac-download>

[https://www.neteduproject.org/wp-content/uploads/photoshop\\_download\\_in\\_mac.pdf](https://www.neteduproject.org/wp-content/uploads/photoshop_download_in_mac.pdf)

<http://www.giffa.ru/who/cara-memasukkan-font-photoshop/>

<https://omaamart.com/wp-content/uploads/2022/07/krislizb.pdf>

[http://demo.funneldrivenroi.com/council/upload/files/2022/07/S77naOYBZjcFwf7bJTsu\\_01\\_0db2ec8ee0dcd96ed9d111c3e64b](http://demo.funneldrivenroi.com/council/upload/files/2022/07/S77naOYBZjcFwf7bJTsu_01_0db2ec8ee0dcd96ed9d111c3e64bd2c4_file.pdf) [d2c4\\_file.pdf](http://demo.funneldrivenroi.com/council/upload/files/2022/07/S77naOYBZjcFwf7bJTsu_01_0db2ec8ee0dcd96ed9d111c3e64bd2c4_file.pdf)

<https://brainbakerymag.com/photoshop-cs3-tutorial-1-simple-photoshop-cs3-tutorial-nothing-crazy/>